# illumina®

# VeriSeq NIPT Solution v2

Guía de preparación del centro

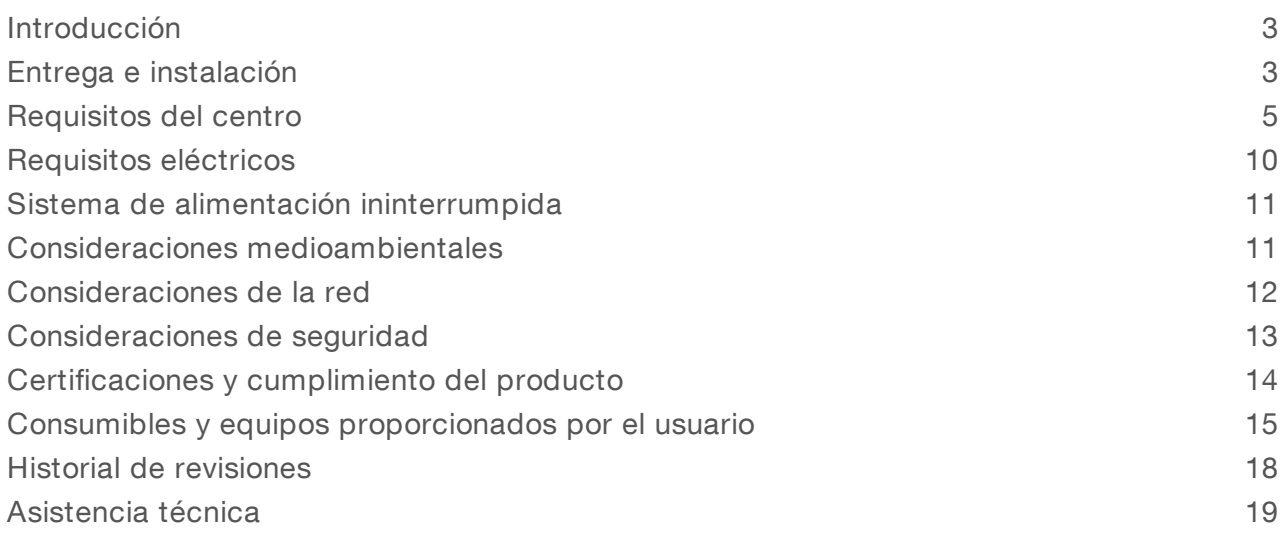

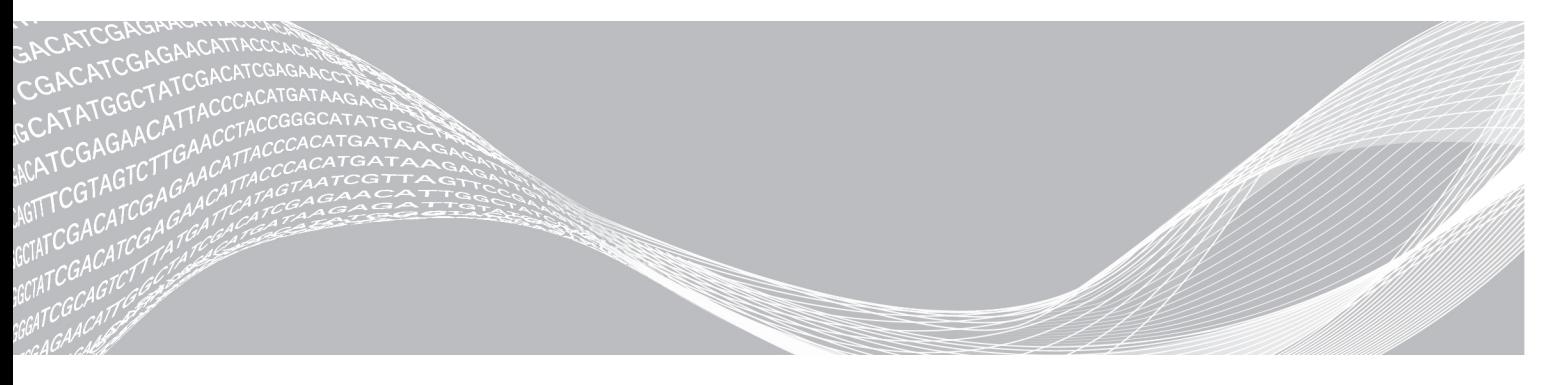

N.º de documento 1000000089163 v00 ESP English Source: 1000000076975 v01

Mayo de 2019 PARA USO DIAGNÓSTICO IN VITRO PROPIEDAD DE ILLUMINA

Este documento y su contenido son propiedad de Illumina, Inc. y sus afiliados ("Illumina") y están previstos solamente para el uso contractual de sus clientes en conexión con el uso de los productos descritos en él y no para ningún otro fin. Este documento y su contenido no se utilizarán ni distribuirán con ningún otro fin ni tampoco se comunicarán, divulgarán ni reproducirán en ninguna otra forma sin el consentimiento previo por escrito de Illumina. Illumina no transfiere mediante este documento ninguna licencia bajo sus derechos de patente, marca comercial, copyright ni derechos de autor o similares derechos de terceros.

Para asegurar el uso correcto y seguro de los productos descritos en este documento, el personal cualificado y adecuadamente capacitado debe seguir las instrucciones incluidas en este de manera rigurosa y expresa. Se debe leer y entender completamente todo el contenido de este documento antes de usar estos productos.

SI NO SE LEE COMPLETAMENTE EL DOCUMENTO Y NO SE SIGUEN EXPRESAMENTE TODAS LAS INSTRUCCIONES DESCRITAS EN ESTE, PODRÍAN PRODUCIRSE DAÑOS EN EL PRODUCTO, LESIONES PERSONALES, INCLUIDOS LOS USUARIOS U OTRAS PERSONAS Y DAÑOS EN OTROS BIENES Y QUEDARÁ ANULADA TODA GARANTÍA APLICABLE AL PRODUCTO.

ILLUMINA NO ASUME RESPONSABILIDAD ALGUNA DERIVADA DEL USO INCORRECTO DE LOS PRODUCTOS AQUÍ DESCRITOS (INCLUIDAS LAS PIEZAS O EL SOFTWARE).

© 2019 Illumina, Inc. Todos los derechos reservados.

Todas las marcas comerciales pertenecen a Illumina, Inc. o a sus respectivos propietarios. Para obtener información específica sobre las marcas comerciales, consulte [www.illumina.com/company/legal.html.](http://www.illumina.com/company/legal.html)

#### <span id="page-2-0"></span>Introducción

En esta guía, se proporcionan especificaciones y directrices para preparar el centro para la instalación y el funcionamiento de Illumina<sup>®</sup> VeriSeq™ NIPT Solution v2. En la guía, se tratan los siguientes temas:

- consideraciones de entrega e instalación
- $\blacktriangleright$  Requisitos del centro
- $\blacktriangleright$  Requisitos eléctricos
- $\blacktriangleright$  Consideraciones medioambientales
- Consideraciones de la red
- $\triangleright$  Consideraciones de seguridad
- $\blacktriangleright$  Certificaciones del producto
- $\triangleright$  Consumibles y equipos proporcionados por el usuario

#### Preparación del centro para NextSeq 550Dx

Hace falta un instrumento de secuenciación de próxima generación para usar la VeriSeq NIPT Solution v2. Si piensa utilizar el instrumento NextSeq™ 550Dx de Illumina, consulte la *Guía de preparación del centro para el instrumento NextSeq 550Dx (n.º de documento 1000000009869)* para obtener detalles de instalación y funcionamiento.

#### Recursos adicionales

Las páginas de asistencia de VeriSeq NIPT Solution v2 que se encuentran en el sitio web de Illumina proporcionan recursos adicionales del sistema. Estos recursos incluyen el software, la formación, los productos compatibles y la siguiente documentación. Revise siempre las páginas de asistencia para obtener las versiones más recientes.

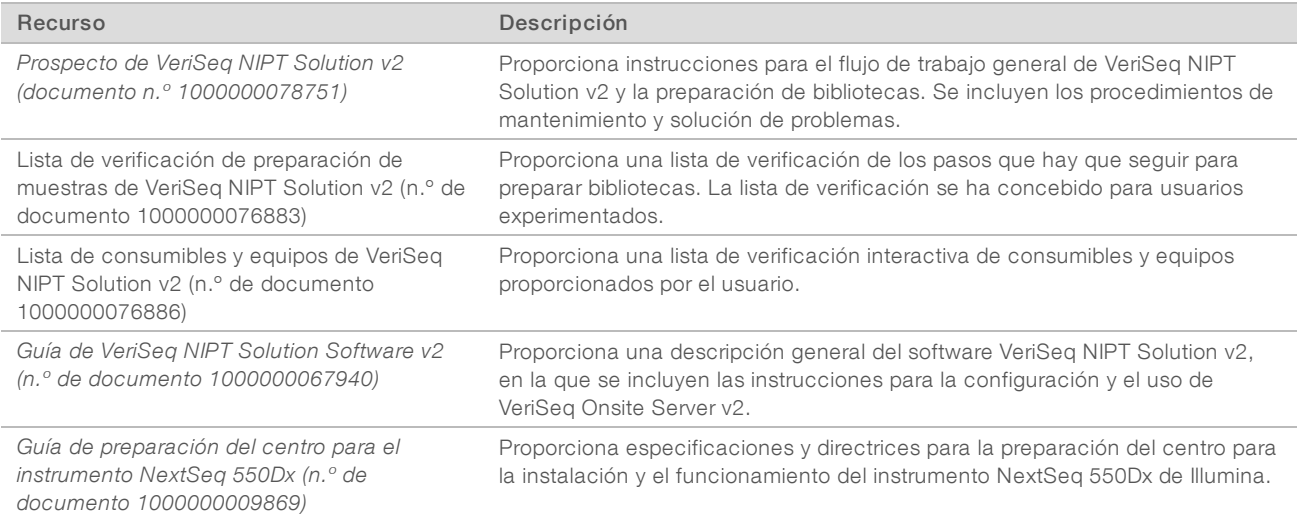

#### <span id="page-2-1"></span>Entrega e instalación

Utilice la información que se proporciona en esta sección para prepararse para la entrega e instalación de VeriSeq Onsite Server v2 y Hamilton<sup>®</sup> VeriSeq NIPT Microlab<sup>®</sup> STAR™.

N.º de documento 1000000089163 v00 ESP English Source: 1000000076975 v01

### Entrega e instalación de VeriSeq Onsite Server v2

Un proveedor de servicios autorizado entregará, desembalará y colocará el VeriSeq Onsite Server v2. Un representante de Illumina instalará el VeriSeq Onsite Server v2. El espacio debe estar listo antes de la entrega.

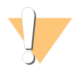

#### PRECAUCIÓN

Solo el personal autorizado puede desembalar, instalar o mover el VeriSeq Onsite Server v2.

#### Contenido y dimensiones de la caja de VeriSeq Onsite Server v2

El VeriSeq Onsite Server v2 y sus accesorios se envían en una caja. Utilice las siguientes dimensiones para determinar los planes de transporte, configuración y almacenamiento.

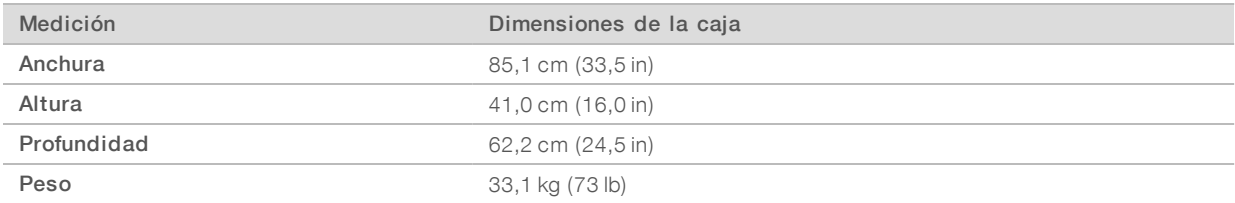

La caja contiene el servidor y los siguientes componentes:

- Cables de alimentación específicos del país (dos)
- Bisel blanco
- $\blacktriangleright$  Llaves para el bisel
- **Puerto de pantalla al adaptador DVI**
- Certificado de conformidad (firmado y fechado)

#### Entrega e instalación de VeriSeq NIPT Microlab STAR

Un representante de Hamilton entregará, desembalará y colocará el VeriSeq NIPT Microlab STAR. El espacio debe estar listo antes de la entrega.

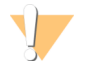

#### PRECAUCIÓN

Solo el personal autorizado puede desembalar, instalar o mover el VeriSeq NIPT Microlab STAR.

#### Requisitos de almacenamientode plasma

Para la instalación y la formación, se requerirá un congelador de –85 °C a –65 °C para almacenar las muestras de plasma. Se enviarán un máximo de ocho cajas de plasma con cada VeriSeq NIPT Microlab STAR. El tamaño de la caja de plasma es el siguiente:

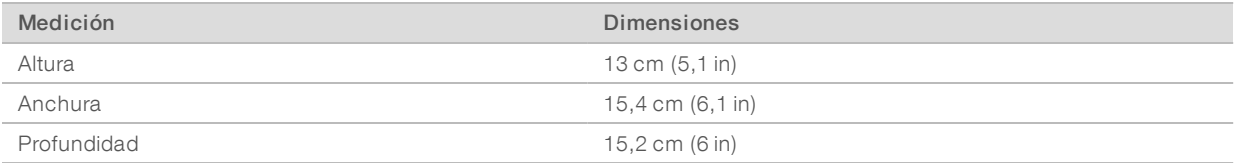

### <span id="page-4-0"></span>Requisitos del centro

Utilice las especificaciones y los requisitos que se proporcionan en este apartado para configurar el espacio del centro.

#### Dimensiones del equipo

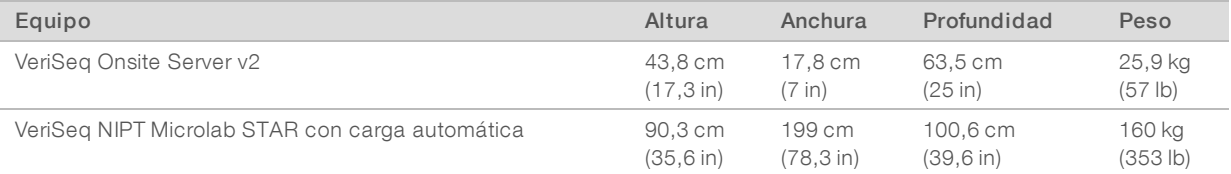

#### Requisitos de colocación de VeriSeq Onsite Server v2

Coloque el VeriSeq Onsite Server v2 de manera que se pueda hacer lo siguiente:

- $\triangleright$  Conectar el cable de alimentación a dos tomas de corriente y desconectarlo con rapidez
- Facilitar una ventilación adecuada
- Dejar dos tomas de corriente estándar a un máximo de 1,8 m (6 ft) del servidor
- Dejar una toma de red ubicada a un máximo de 1,8 m (6 ft) del servidor (o que el cliente proporcione un cable de red más largo)
- **Disponer de una dirección IP estática y reservada**
- Facilitar el acceso al personal de mantenimiento

#### 过了 **NOTA**

Si decide colocar el servidor en un bastidor, este debe tener un tamaño de 4 U.

Se deben respetar las dimensiones de espacio mínimas que se indican a continuación para poder acceder desde todos los lados a un servidor colocado en posición vertical:

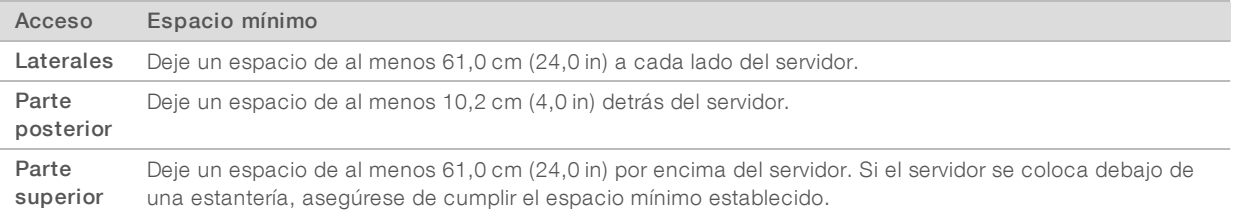

#### Requisitos de colocación de VeriSeq NIPT Microlab STAR

Coloque el VeriSeq NIPT Microlab STAR de manera que se pueda hacer lo siguiente:

- $\blacktriangleright$  Facilitar una ventilación adecuada
- Dejar cinco tomas de corriente estándar a un máximo de 1,8 m (6 ft)
- Dejar dos tomas de corriente estándar adicionales para fines de mantenimiento a un máximo de 1,8 m (6 ft)
- Dejar una toma de red ubicada a un máximo de 1,8 m (6 ft) (o que el cliente proporcione un cable de red más largo)
- u Dejar espacio en la mesa a la derecha o izquierda del instrumento para poder colocar el ordenador y el monitor
- u Dejar espacio debajo del instrumento para poder colocar la bomba de vacío, los contenedores de desechos, la botella de residuos y la unidad de control CPAC (equipo accesorio que se proporciona con la compra de VeriSeq NIPT Microlab STAR)
- u Dejar espacio libre para un contenedor de desechos debajo del contenedor de residuos del cabezal CO-RE a la izquierda del instrumento (~26 cm [10,2 in]).

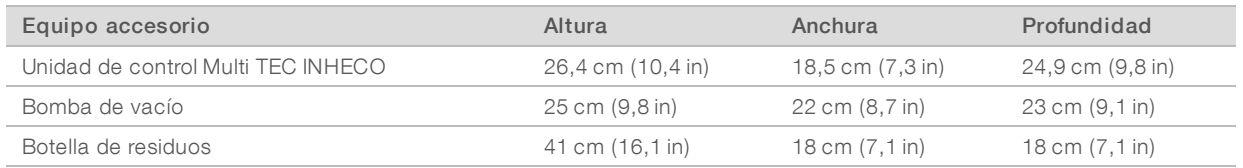

#### Requisitos de almacenamiento de reactivos

En las siguientes tablas se proporciona información sobre la temperatura de almacenamiento y las dimensiones de los reactivos de VeriSeq NIPT Solution v2. Asegúrese de tener en cuenta los requisitos de almacenamiento para el kit de reactivos de su sistema de secuenciación.

| $N.o$ de<br>referencia | Descripción                                                | Dimensiones                                                                                                    | Peso                                   | Almacenamiento                         |
|------------------------|------------------------------------------------------------|----------------------------------------------------------------------------------------------------|----------------------------------------|----------------------------------------|
| 20025869               | Caja de extracción de VeriSeg NIPT (24)                    | $16 \text{ cm} \times 15 \text{ cm} \times 11 \text{ cm}$<br>$(6.3 \text{ in} \times 5.9 \text{ in} \times 4.3 \text{ in})$ | 620 g<br>$(1, 4 \,$ lb)                | Temperatura<br>ambiente                |
| 20026030               | Caja de preparación de bibliotecas de<br>VeriSeg NIPT (24) | $16 \text{ cm} \times 15 \text{ cm} \times 11 \text{ cm}$<br>$(6.3 \text{ in} \times 5.9 \text{ in} \times 4.3 \text{ in})$ | 330 g<br>$(0, 7 \, lb)$                | Entre $-25$ °C $v -$<br>$15^{\circ}$ C |
| 15066811               | Caja accesoria de VeriSeg NIPT                             | $16 \text{ cm} \times 12 \text{ cm} \times 14 \text{ cm}$<br>$(6.3 \text{ in} \times 4.7 \text{ in} \times 5.5 \text{ in})$ | 330 g<br>$(0, 7 \, lb)$                | Entre $2 °C$ y $8 °C$                  |
| 15071543               | Etiquetas y tubos de flujo de trabajo para<br>VeriSeg NIPT | 17 cm $\times$ 10 cm $\times$ 1 cm<br>$(6.7 \text{ in} \times 3.9 \text{ in} \times 0.4 \text{ in})$                        | 20 <sub>q</sub><br>$(0.04 \text{ lb})$ | Temperatura<br>ambiente                |

Tabla 1 Kit de preparación de VeriSeq NIPT SMP (24), n.º de referencia 20025895

#### Tabla 2 Kit de preparación de VeriSeq NIPT SMP (48), n.º de referencia 15066801

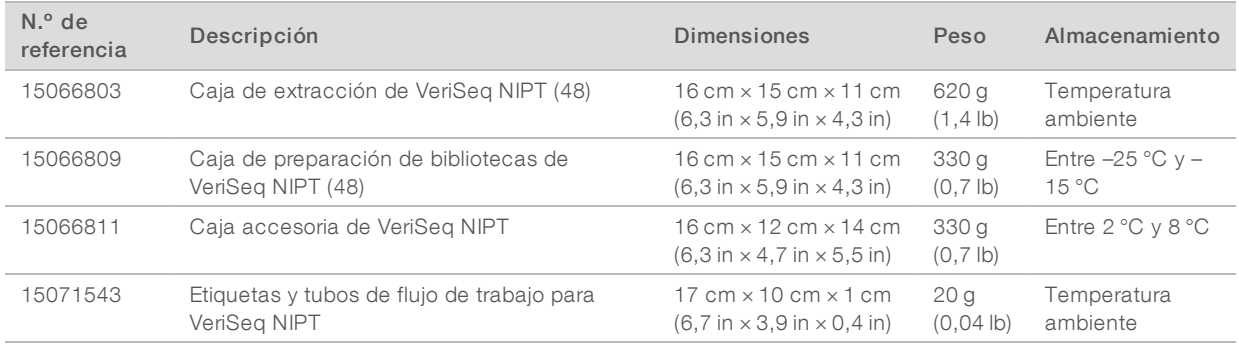

N.º de documento 1000000089163 v00 ESP English Source: 1000000076975 v01

| $N.o$ de<br>referencia | Descripción                                                | <b>Dimensiones</b>                                                                                                    | Peso                              | Almacenamiento                         |
|------------------------|------------------------------------------------------------|----------------------------------------------------------------------------------------------------|-----------------------------------|----------------------------------------|
| 15066807               | Caja de extracción de VeriSeg NIPT (96)                    | $16 \text{ cm} \times 15 \text{ cm} \times 11 \text{ cm}$<br>$(6.3 \text{ in} \times 5.9 \text{ in} \times 4.3 \text{ in})$ | 680 g<br>$(1, 5 \, lb)$           | Temperatura<br>ambiente                |
| 15066810               | Caja de preparación de bibliotecas de<br>VeriSeg NIPT (96) | $16 \text{ cm} \times 15 \text{ cm} \times 11 \text{ cm}$<br>$(6.3 \text{ in} \times 5.9 \text{ in} \times 4.3 \text{ in})$ | 330 g<br>(0.7 lb)                 | Entre $-25$ °C $y -$<br>$15^{\circ}$ C |
| 15066811               | Caja accesoria de VeriSeg NIPT                             | $16 \text{ cm} \times 12 \text{ cm} \times 14 \text{ cm}$<br>$(6.3 \text{ in} \times 4.7 \text{ in} \times 5.5 \text{ in})$ | 330 g<br>$(0, 7 \, lb)$           | Entre $2 °C$ y $8 °C$                  |
| 15071543               | Etiquetas y tubos de flujo de trabajo para<br>VeriSeg NIPT | 17 cm $\times$ 10 cm $\times$ 1 cm<br>$(6.7 in \times 3.9 in \times 0.4 in)$                                                | 20 <sub>q</sub><br>$(0,04 \, lb)$ | Temperatura<br>ambiente                |

Tabla 3 Kit de preparación de VeriSeq NIPT SMP (96), n.º de referencia 15066802

## Área previa a PCR

Establezca áreas y procedimientos de laboratorio especializados para evitar la contaminación de productos de PCR antes de comenzar a trabajar en el laboratorio. Los productos de PCR pueden contaminar los reactivos, los instrumentos y las muestras, lo que se traduce en un retraso en las operaciones normales y unos resultados imprecisos.

Siga estas directrices para evitar la contaminación cruzada.

- Establezca un área previa a la PCR con entradas especializadas para los procesos previos a la PCR.
- Asegúrese de que el personal del laboratorio no tiene que pasar por ninguna de las áreas de laboratorio posteriores a la PCR para acceder al área previa a la PCR.
- Coloque el VeriSeq NIPT Microlab STAR en el área previa a la PCR.
- No transfiera material ni equipos de ninguna de las áreas posteriores a la PCR al área previa a la PCR.
- Como el flujo de trabajo de VeriSeq NIPT Solution v2 no incluye un paso de PCR, el sistema de secuenciación de próxima generación se puede ubicar en el área previa a la PCR, a menos que se esté utilizando para otras aplicaciones.

#### Ejemplo de disposición en el laboratorio

En la siguiente figura, se muestra un ejemplo de disposición de un VeriSeq NIPT Microlab STAR, dos instrumentos NextSeq 550Dx de Illumina y equipos auxiliares de laboratorio. Para este ejemplo de disposición hacen falta, aproximadamente, 35 metros cuadrados (377 pies cuadrados). El VeriSeq Onsite Server v2 y el SAI no se tienen que colocar obligatoriamente en el laboratorio y no se muestran en el ejemplo de disposición de forma intencionada.

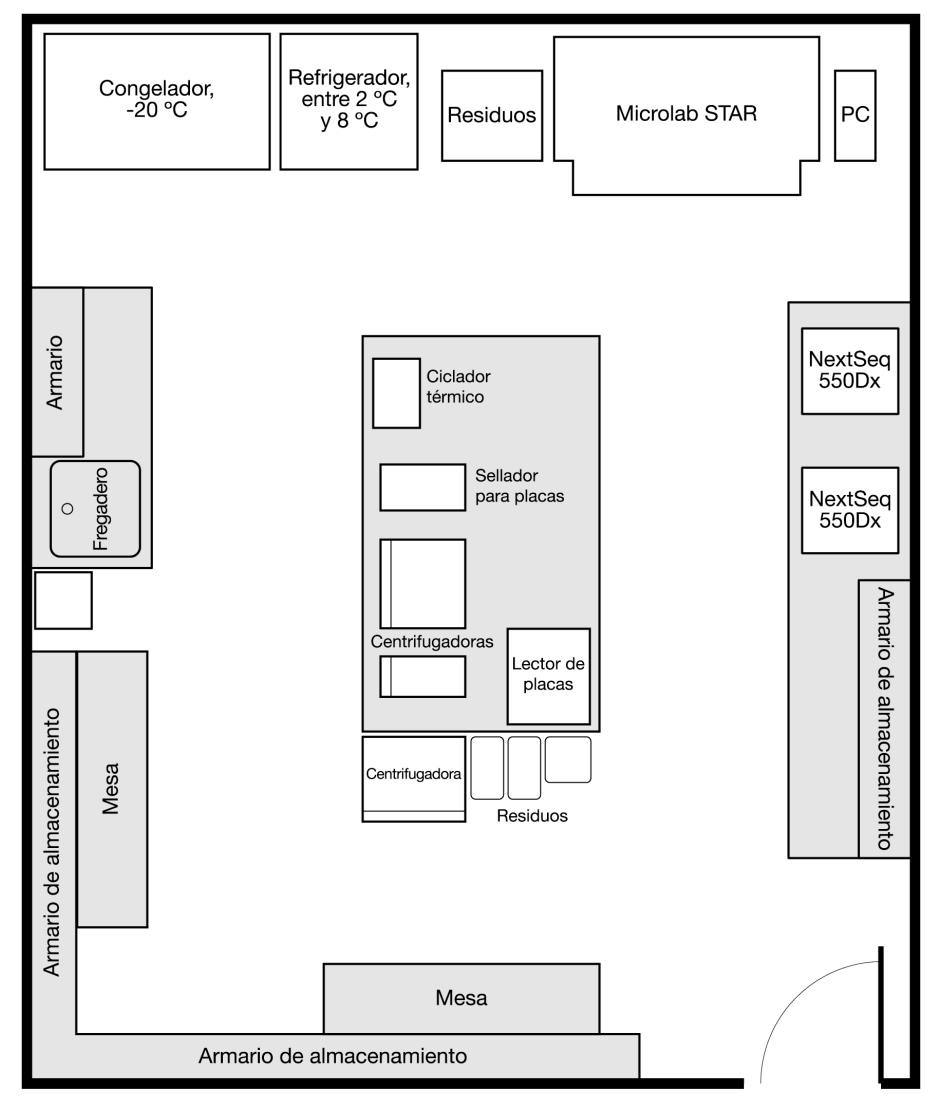

Figura 1 Ejemplo de disposición en el laboratorio de VeriSeq™ NIPT Solution v2 (no está a escala)

## Requisitos para la impresión de códigos de barras

Siga estas directrices cuando vaya a imprimir etiquetas de código de barras para el tubo de recogida de sangre Streck.

| Especificación                        | Descripción                                                                                                    |  |
|---------------------------------------|----------------------------------------------------------------------------------------------------|--|
| <b>Tipo</b>                           | Barras negras con fondo blanco.                                                                                                    |  |
| Simbología                            | Código 128, subconjunto B. Esta simbología abarca los caracteres ASCII que van del 32 al 127 (0-9,<br>A-Z, a-z) y los caracteres especiales.                                                                                                    |  |
| Código de<br>densidad,<br>tolerancia  | Ancho mínimo del módulo (dimensión x) que incluye una tolerancia de impresión: ≥0,1651 mm<br>(0,0065 in). Ancho máximo del módulo (dimensión x) que incluye una tolerancia de impresión:<br>≤0,508 mm (0,02 in). Mejor rendimiento de lectura con la dimensión $x \ge 0.254$ mm (0,01 in).                                                                                                    |  |
| Número de<br>caracteres de<br>control | Un carácter.                                                                                                    |  |
| Area vacía                            | $\geq$ 10 veces la dimensión x, pero al menos 3 mm (0,11811 in).                                                                                                    |  |
| Calidad de<br>impresión               | La impresión del código de barras debe ser de gran calidad. Hace falta un código de barras impreso<br>con una calidad A o B ANSI/CEN/ISO. La impresión offset, tipográfica, calcográfica y flexográfica<br>son compatibles. La impresión mecánica de matriz de puntos y la impresión termo-matriz no son<br>compatibles. Puede que la superficie se trate, se selle o se recubra de plástico. |  |

Tabla 4 Especificaciones de códigos de barras

Figura 2 Dimensiones del código de barras

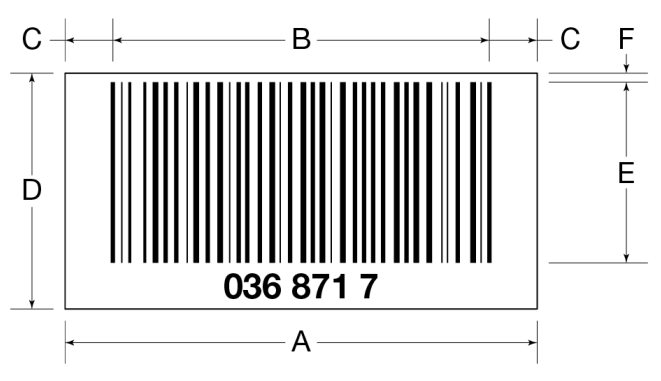

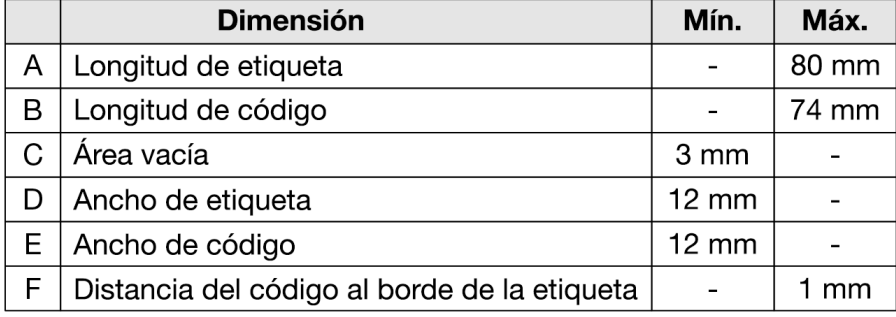

## <span id="page-9-0"></span>Requisitos eléctricos

#### Especificaciones de alimentación de VeriSeq Onsite Server v2

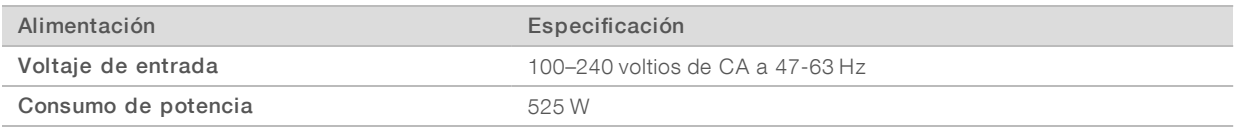

#### Especificaciones de alimentación de VeriSeq NIPT Microlab STAR

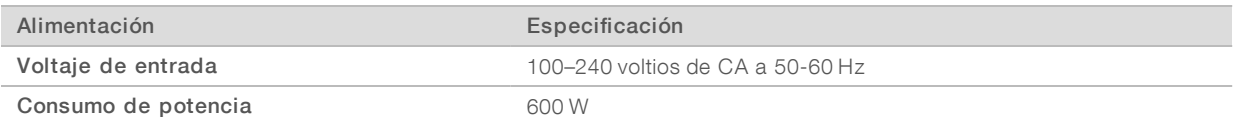

#### **Conectores**

El centro debe cablearse con los conectores siguientes.

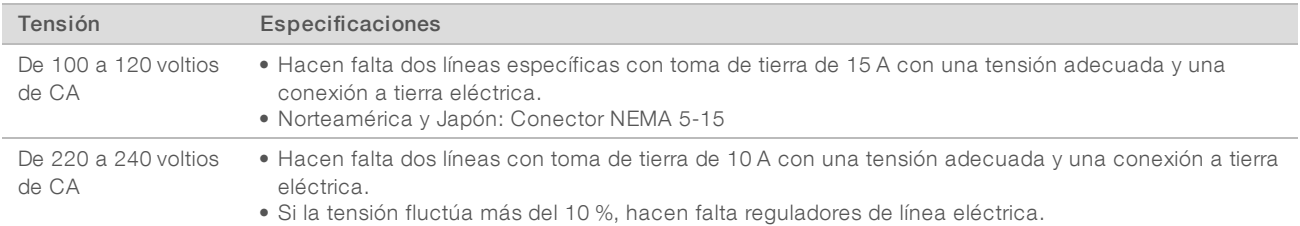

#### Toma a tierra de protección

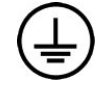

El instrumento se conecta a una toma a tierra de protección a través de la caja. La toma a tierra de seguridad del cable de alimentación devuelve la toma a tierra de protección a una referencia segura. La conexión de toma a tierra de protección del cable de alimentación debe estar en condiciones óptimas de funcionamiento cuando se utilice este dispositivo.

#### Cables de alimentación

El VeriSeq Onsite Server v2 cuenta con conectores conformes con el estándar internacional IEC 60320 C13 y se suministra con dos cables de alimentación específicos para cada región.

Las tensiones peligrosas solo se eliminan del servidor cuando se desconectan los cables de alimentación de la fuente de alimentación de CA.

Para conseguir conectores o cables de alimentación equivalentes que cumplan con las normativas locales, consulte a otros proveedores, como Interpower Corporation (www.interpower.com).

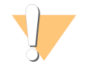

#### PRECAUCIÓN

Nunca utilice un cable alargador para conectar el servidor a un sistema de alimentación.

#### Fusibles

El VeriSeq Onsite Server v2 no contiene fusibles que el usuario pueda reemplazar.

N.º de documento 1000000089163 v00 ESP English Source: 1000000076975 v01

PARA USO DIAGNÓSTICO IN VITRO

#### <span id="page-10-0"></span>Sistema de alimentación ininterrumpida

Illumina recomienda el uso de un sistema de alimentación ininterrumpida (SAI) proporcionado por el usuario. Illumina no se responsabiliza de la pérdida de datos provocada por interrupciones de la corriente eléctrica, tanto si el servidor está conectado a un SAI como si no. La alimentación estándar con refuerzo de generador no suele ser ininterrumpida, por lo que puede sufrir un breve apagón antes de reanudarse. Estos cortes de energía interrumpen el análisis y la transferencia de datos.

En la siguiente tabla, se incluyen recomendaciones de SAI para el servidor. La tensión de salida para los modelos recomendados varía según el país.

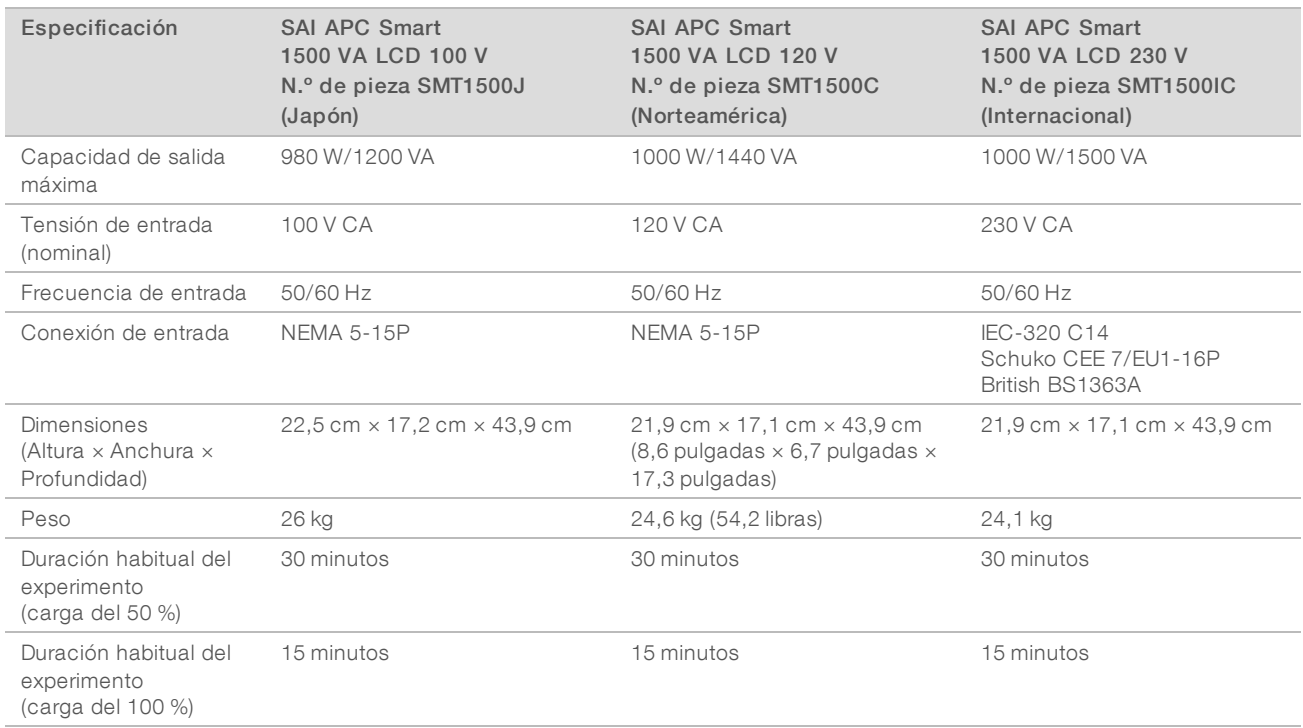

#### <span id="page-10-1"></span>Consideraciones medioambientales

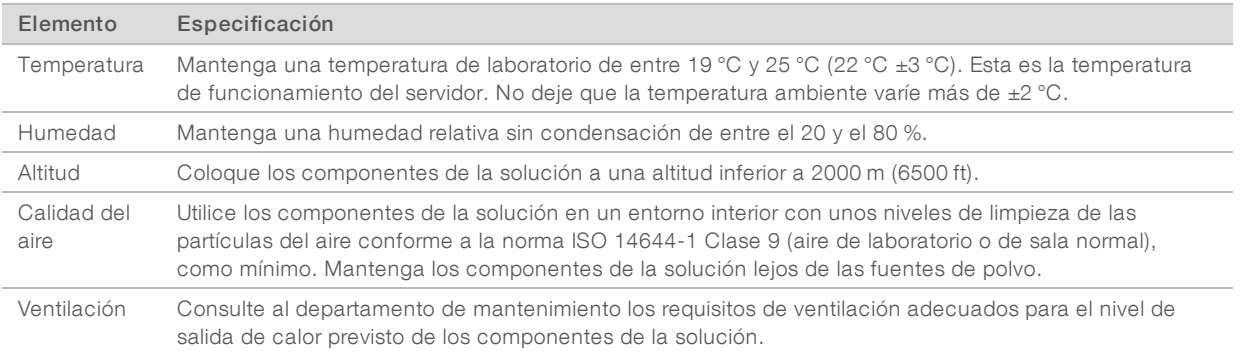

## Salida de calor

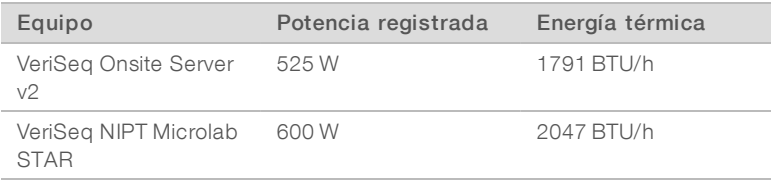

### Salida de ruido

El VeriSeq Onsite Server v2 está refrigerado por aire. El ruido del ventilador se escucha durante el procesamiento del servidor.

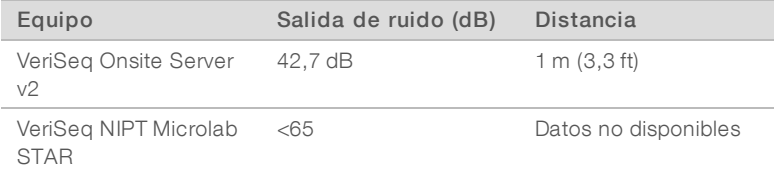

Una medición de <62 dB se encuentra dentro del nivel de una conversación normal a una distancia de aproximadamente 1 m (3,3 ft).

## <span id="page-11-0"></span>Consideraciones de la red

Revise las siguientes consideraciones y requisitos de red antes de instalar VeriSeq Onsite Server v2.

#### $\mathbf{H}$  , NOTA

Debe rellenar y enviar el *formulario de preinstalación de VeriSeq On-Site Server V2* antes de instalarlo. Parte de la información que se muestra en esta sección es obligatoria para el formulario.

Hacen falta los siguientes componentes de red para configurar el servidor:

- La dirección de la puerta de enlace predeterminada
- $\blacktriangleright$  La dirección IP del servidor DNS
- $\blacktriangleright$  Una dirección IP estática y específica
- Una máscara de subred para la dirección IP estática
- $\blacktriangleright$  Un servidor SMTP
- $\blacktriangleright$  El nombre de host o la dirección IP de un servidor NTP accesible.
- **Diamo [Opcional]** El nombre de host o la dirección IP de un segundo servidor NTP que se utilizará como copia de seguridad.

La asistencia general de redes incluye los siguientes requisitos y recomendaciones:

- ▶ Una conexión de un gigabit entre el servidor y la red; establezca esta conexión directamente o a través de un conmutador de red.
- **Para archivar datos, utilice un dispositivo de almacenamiento en red que utilice el Common Internet File** System (CIFS).
- **In Solicite al encargado de TI que revise las actividades de mantenimiento de red para detectar posibles** riesgos de compatibilidad con el sistema.

#### Requisito de acceso remoto

Hace falta acceso remoto a su red para ayudar al equipo de asistencia de Illumina a resolver los problemas con rapidez. Asegúrese de que el ordenador de VeriSeq NIPT Microlab STAR y cualquier sistema de secuenciación estén en una red externa. Cualquier software de asistencia remota que utilice el equipo de asistencia de Illumina incluye seguridad de datos integral, no precisa abrir ninguna brecha en el cortafuegos y cumplirá con las siguientes medidas de precaución:

- El cliente es el que debe iniciar las sesiones de acceso remoto y asistir a ella. Se pueden finalizar en cualquier momento.
- Siempre será necesario el permiso del cliente antes de que iniciar el uso compartido de la pantalla, el control remoto o la transferencia de datos.
- El cliente podrá ver los movimientos del personal de asistencia en todo momento.
- $\blacktriangleright$  Los controles de seguridad locales nunca se anulan.
- <span id="page-12-0"></span>▶ Se registrarán todas las actividades de la red y los clientes podrán grabar las sesiones para revisarlas.

#### Consideraciones de seguridad

El VeriSeq Onsite Server v2 y el ordenador de control de VeriSeq NIPT Microlab STAR se comunican mediante mensajes no cifrados a través de HTTP. Con el fin de reforzar la seguridad del servidor, el VeriSeq Onsite Server v2 no permite el acceso externo a su sistema operativo, excepto por parte del personal de mantenimiento autorizado de Illumina. Complemente este diseño con lo siguiente:

- In Una LAN segura configurada con un cortafuegos que garantiza que el servidor no sea visible externamente y restringe la visibilidad de la comunicación HTTP.
- Acceso físico limitado al servidor para evitar la eliminación del controlador RAID, las unidades de disco y el acceso a los datos.

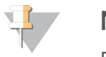

#### **NOTA**

El VeriSeq Onsite Server v2, que contiene información de muestras no identificadas, no está cifrado. Limite el acceso al servidor como estrategia para mantener la seguridad.

#### Software antivirus

Se recomienda encarecidamente el uso de un software antivirus de su elección en el ordenador de control de VeriSeq NIPT Microlab STAR para protegerse contra los virus. Para evitar que se produzcan interrupciones o pérdidas de datos, configure el software antivirus como se indica a continuación:

- $\blacktriangleright$  Establezca análisis manuales y no análisis automáticos.
- $\blacktriangleright$  Lleve a cabo análisis manuales solamente cuando el instrumento no esté en uso.
- $\triangleright$  Establezca la descarga de actualizaciones sin la autorización del usuario, pero no la instalación.
- $\triangleright$  No realice actualizaciones mientras el instrumento o el servidor estén funcionando. Realice las actualizaciones solo cuando sea seguro reiniciar el ordenador de control.
- $\triangleright$  No reinicie de forma automática el ordenador tras la actualización.
- Excluva las unidades de datos y el directorio de la aplicación de cualquier protección del sistema de archivos en tiempo real. Aplique este ajuste en los directorios C:\Illumina y Z:\ilmn.
- Apague Windows Defender. Este producto de Windows puede afectar a los recursos del sistema operativo que utiliza el software de Illumina.

#### Actualizaciones de Windows

Para asegurar sus datos, se recomienda que todas las actualizaciones de seguridad críticas de Windows se apliquen al ordenador de control de VeriSeq NIPT Microlab STAR con regularidad. El instrumento no debe encontrarse en funcionamiento cuando se vayan a aplicar, ya que algunas actualizaciones requieren que se reinicie el sistema por completo. Las actualizaciones generales pueden poner en riesgo el entorno de funcionamiento del sistema y no se admiten.

Si no es posible realizar actualizaciones de seguridad, existen las alternativas siguientes para no habilitar las Actualizaciones de Windows.

- ▶ Un aislamiento de la red (LAN virtual) y un cortafuegos más sólido.
- Almacenamiento en USB local.
- Gestión y comportamiento del usuario para evitar un uso inadecuado del ordenador de control y garantizar los controles basados en permisos correspondientes.

Para obtener más información sobre alternativas a Windows Update, póngase en contacto con el servicio técnico de Illumina.

#### Software de terceros

Illumina solo admite el software proporcionado en el momento de la instalación.

Chrome, Java, Box y otros softwares de terceros no han sido probados y pueden interferir en el rendimiento y la seguridad. Por ejemplo, RoboCopy interrumpe la transmisión secuencial ejecutada por el paquete del software de control. La interrupción puede producir datos corruptos o eliminar algunos datos de la secuenciación.

#### Comportamiento del usuario

El ordenador de control de instrumentos y el servidor están diseñados para ejecutar la VeriSeq NIPT Solution v2. No los considere como ordenadores de uso general. Por motivos de calidad y seguridad, no los utilice para navegar por la web, ver el correo electrónico, revisar documentos ni otras actividades innecesarias. Estas actividades pueden reducir el rendimiento o provocar la pérdida de datos.

#### <span id="page-13-0"></span>Certificaciones y cumplimiento del producto

El VeriSeq Onsite Server v2 está certificado según los siguientes estándares.

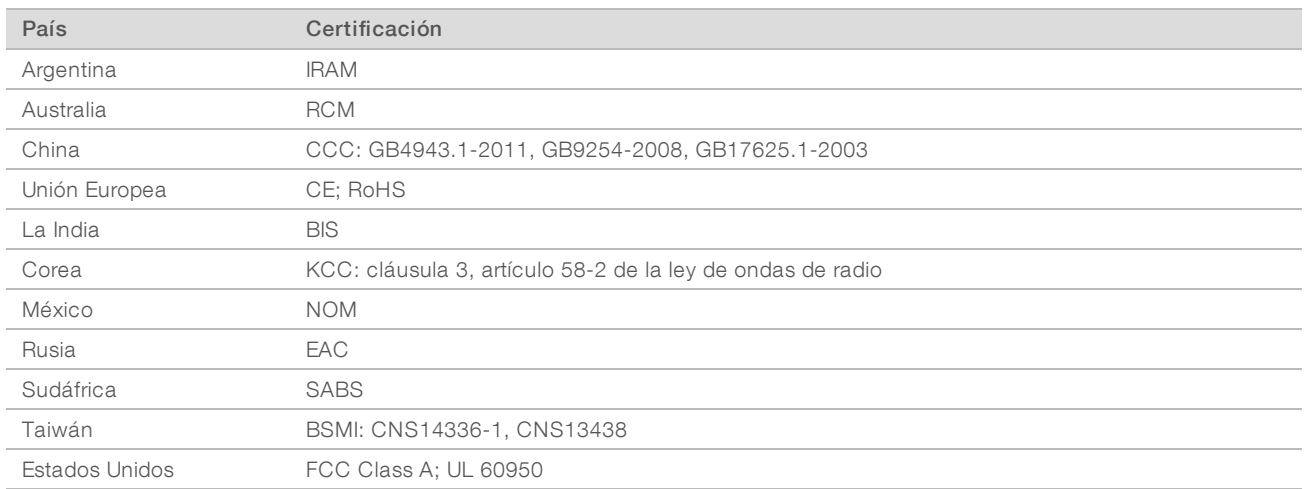

N.º de documento 1000000089163 v00 ESP English Source: 1000000076975 v01

#### <span id="page-14-0"></span>Consumibles y equipos proporcionados por el usuario

Los siguientes equipos y consumibles suministrados por el usuario se utilizan para la secuenciación, el mantenimiento y la solución de problemas.

#### Equipo necesario, no suministrado

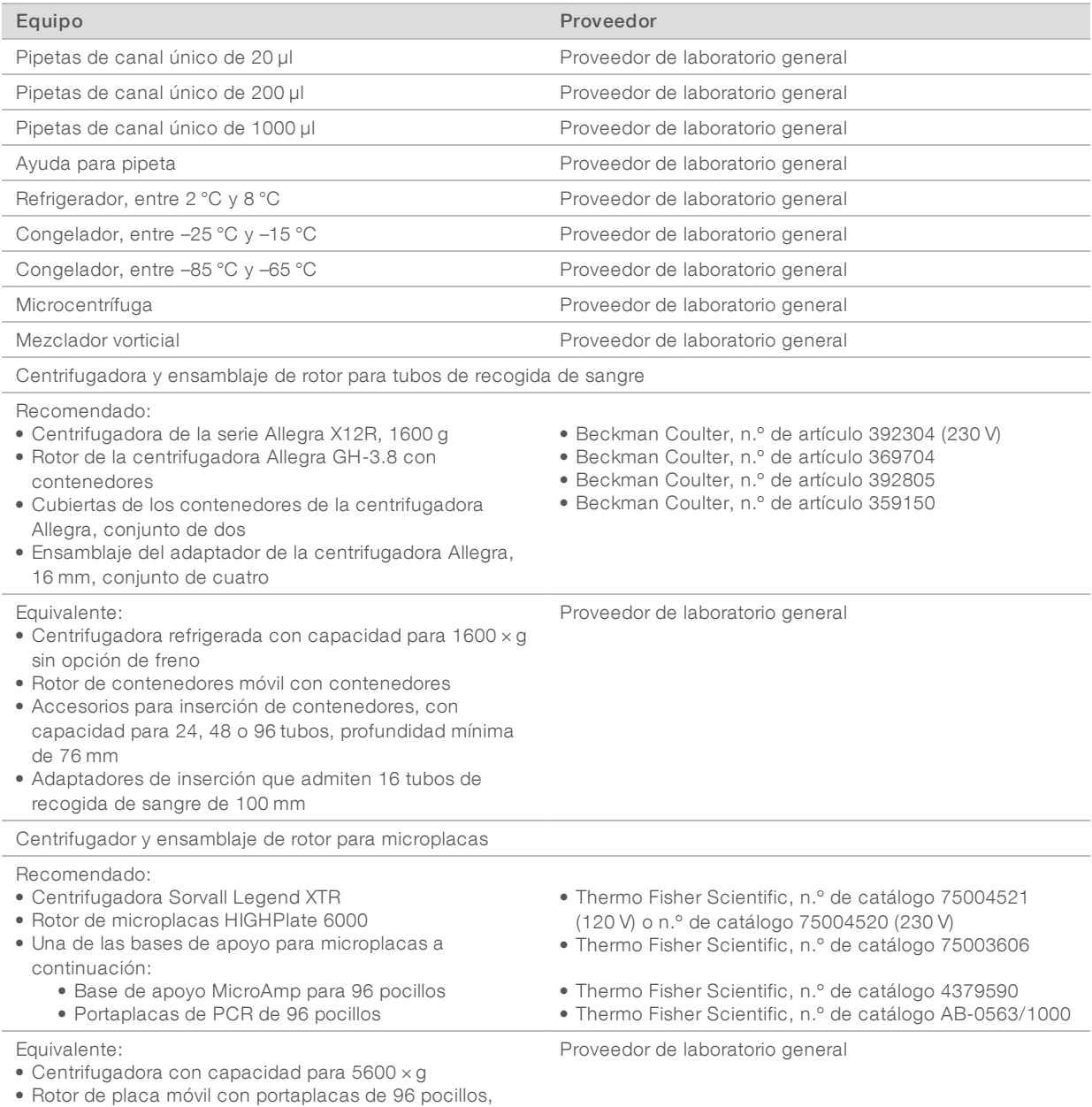

76,5 mm de profundidad mínima

• Base de apoyo para microplacas

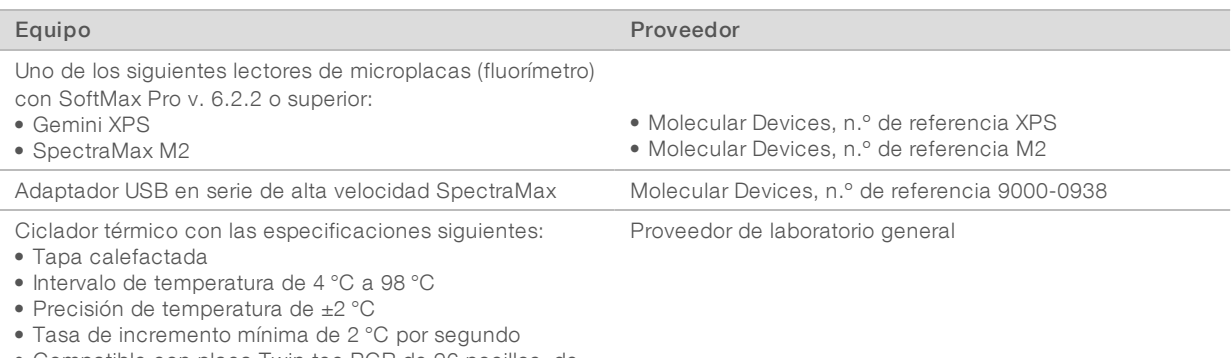

• Compatible con placa Twin.tec PCR de 96 pocillos, de borde completo

## Equipo opcional, no suministrado

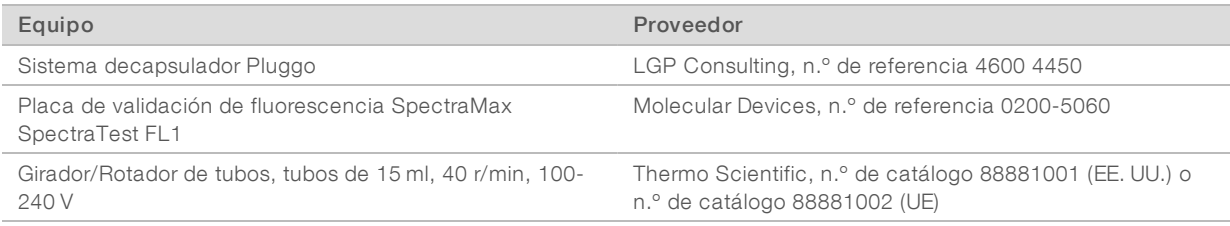

## Consumibles necesarios no suministrados

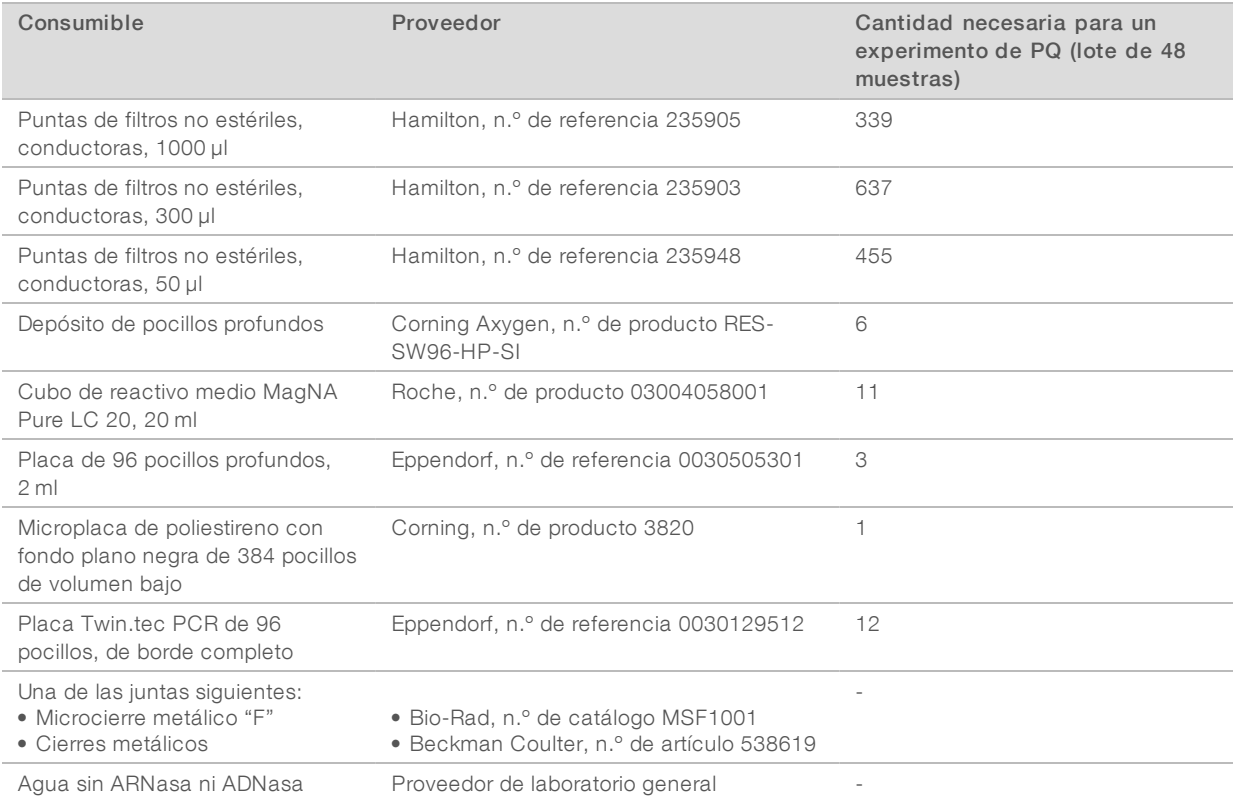

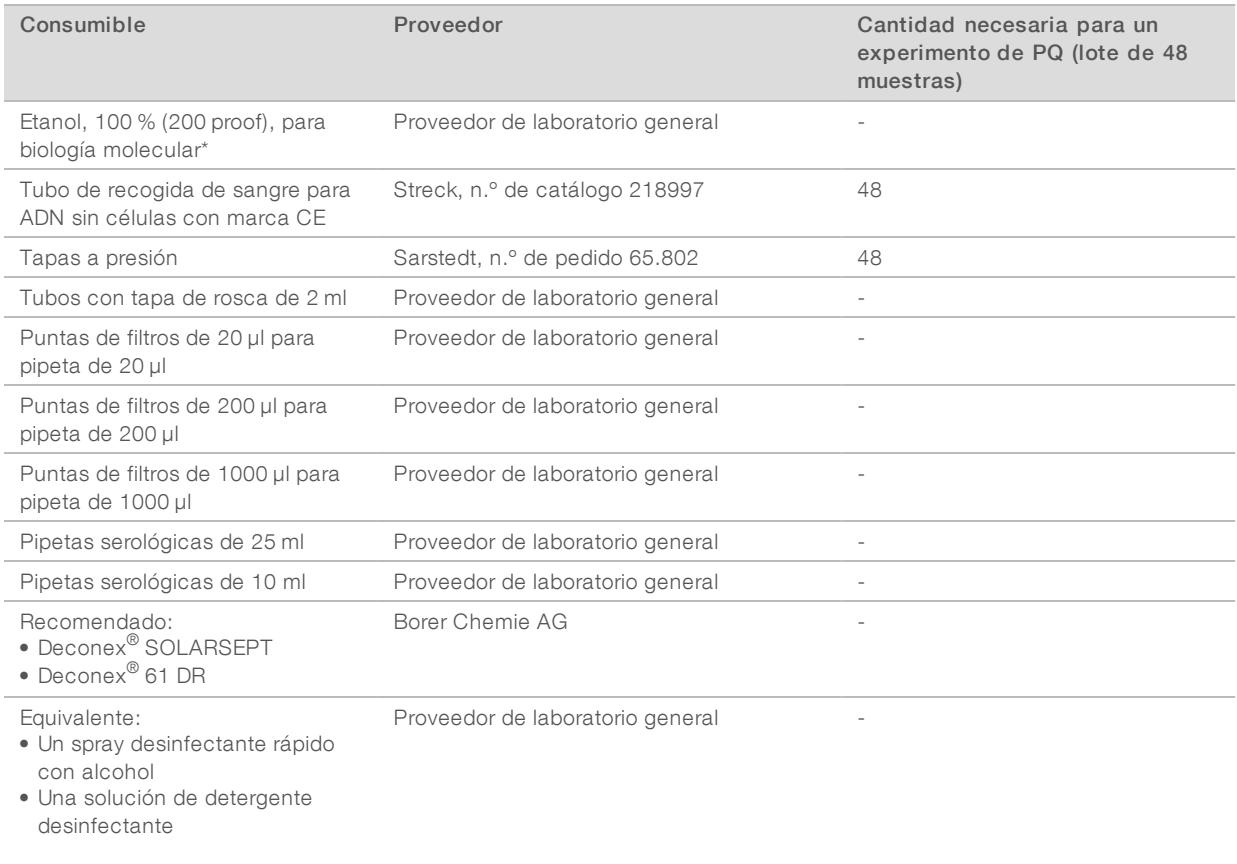

\* El etanol de grado de biología no molecular puede afectar de forma negativa al rendimiento del ensayo.

## Consumibles opcionales, no suministrados

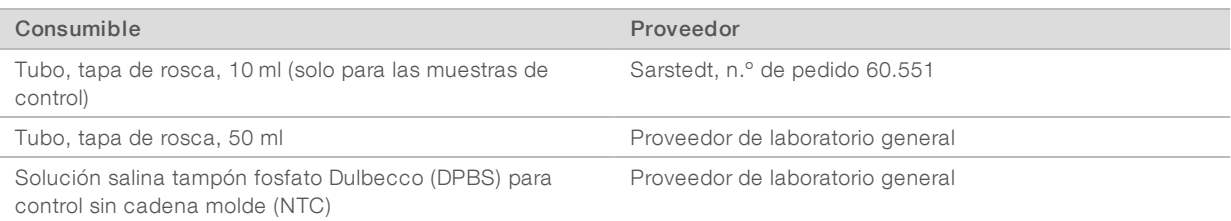

## <span id="page-17-0"></span>Historial de revisiones

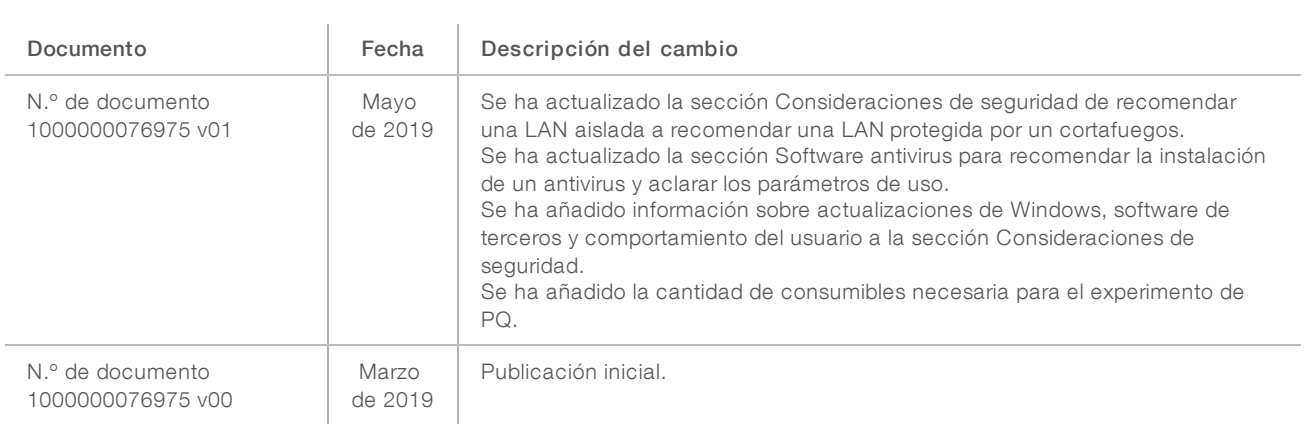

## <span id="page-18-0"></span>Asistencia técnica

Si necesita asistencia técnica, póngase en contacto con el servicio de asistencia técnica de Illumina.

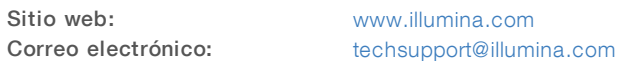

Números del servicio de asistencia al cliente de Illumina

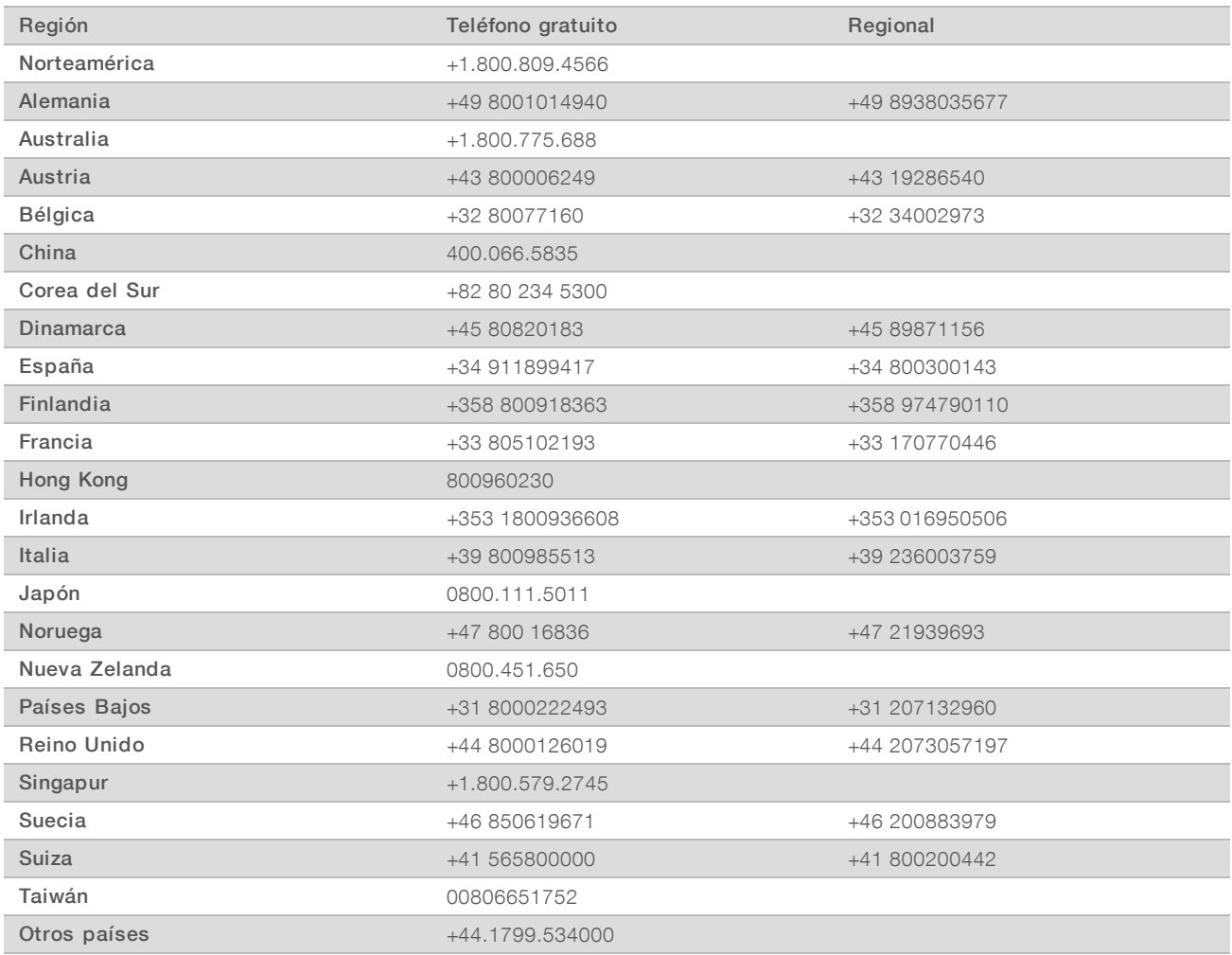

Hojas de datos de seguridad (SDS): Disponibles en el sitio web de Illumina, [support.illumina.com/sds.html](http://support.illumina.com/sds.html).

Documentación del producto: Disponible para su descarga en formato PDF en el sitio web de Illumina. Vaya a [support.illumina.com,](http://www.illumina.com/support.ilmn) seleccione un producto y, a continuación, seleccione Documentation & Literature (Documentación y bibliografía).

N.º de documento 1000000089163 v00 ESP English Source: 1000000076975 v01

Illumina 5200 Illumina Way San Diego, California 92122 (EE. UU.) + 1 800 809 ILMN (4566) + 1 858 202 4566 (fuera de Norteamérica) techsupport@illumina.com www.illumina.com Illumina Cambridge Limited

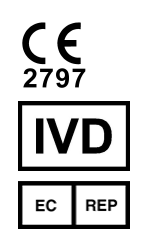

Chesterford Research Park, Little Chesterford Saffron Walden, CB10 1XL REINO UNIDO

#### PARA USO DIAGNÓSTICO IN VITRO

© 2019 Illumina, Inc. Todos los derechos reservados.

#### Patrocinador australiano

Illumina Australia Pty Ltd 1 International Court Scoresby, Victoria, 3179 Australia

# illumina®